## GOVERNANCE Cobraking DAO

## **Guideline on How to Make Proposals and Vote on CobraKing DAO**

1.Visit https://www.clarity.vote/organizations/COBRAKINGDAO

2. Connect your wallet and set up your account. Ensure you are holding your DAO membership NFT plus a minimum of 100,000,000 COB in your wallet.

3. Navigate to "Governance" and click on "New".

4. Click on "Polls" and provide sufficient details of your proposal.

5. Set the timeframe for your proposal.

6. Make a public post on X (twitter) about your proposal and solicit for votes within and outside the Cobraking DAO community.

7. For every proposal, eligible votes (any wallet holding 1COB and above) can either vote YES or NO within the set timeframe.

8. You can boost your voting power by holding more CobraKing NFTs.

9. Once consensus is reached, the proposal will be executed.

## Requirements

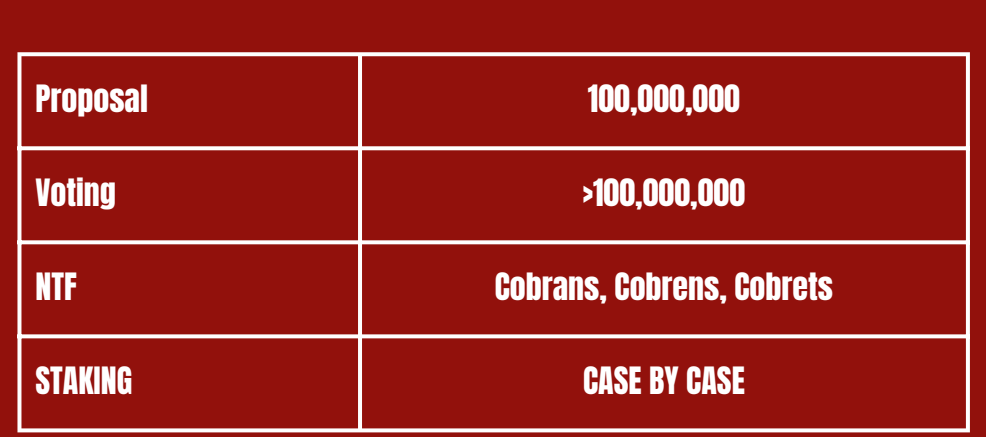